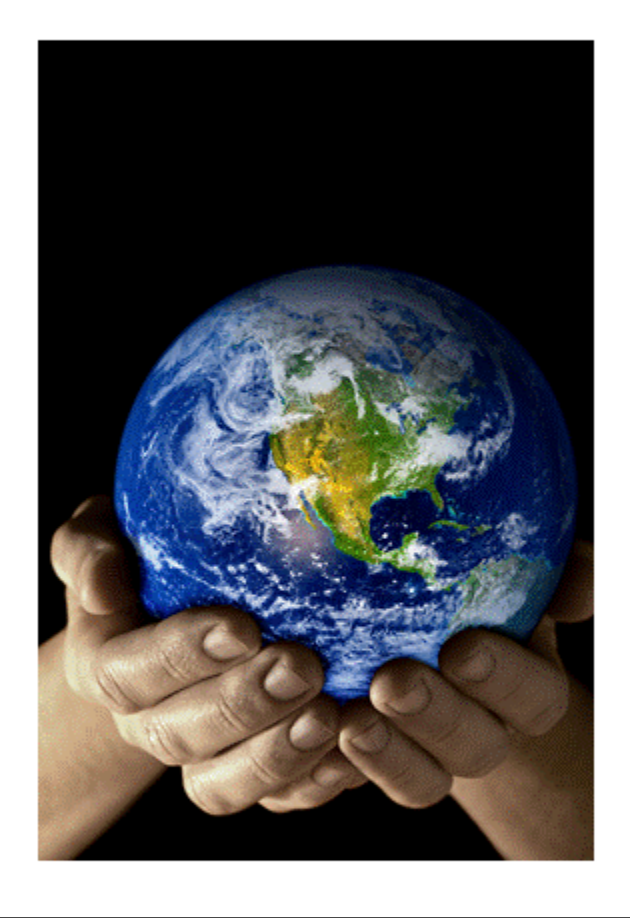

## **BECC** Behavior Energy and Climate Change Conference

#### Moderator Welcome

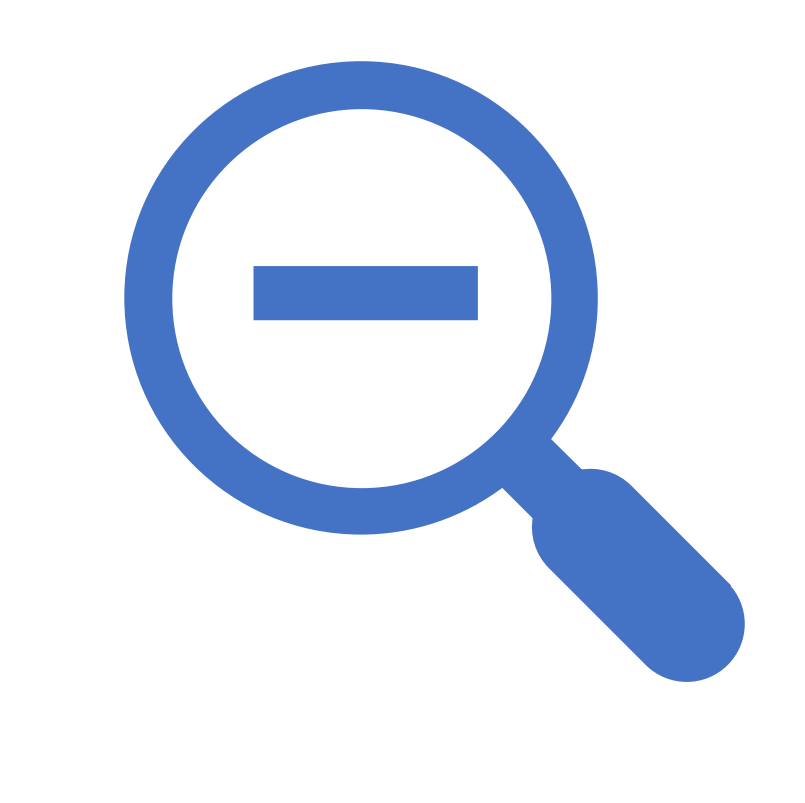

## Useful information

- [Running Zoom meetings: Zoom](https://livetraining.zoom.us/rec/play/dppKYaHpeVeKZIXC7SKFZ8uHD8tZTwHJOXyxTYLVwBTjHJWrxx9OoVfY3nolx-nIHrH9qE8IofoCr94.wGhy69CupzdeCYst?continueMode=true&_x_zm_rtaid=iCZzCNU8Swy4qW3lylvCXg.1603115393814.403adb6ca1f2c4d1264cc50f45f155b7&_x_zm_rhtaid=883) **Meeting**
- Zoom basics: [Basics](https://livetraining.zoom.us/rec/play/s0eqC_7ASfuuk1cusrIaEo7Wtjan6YOupgqG1qsDOmD4p9t5v_8cxkJc3MHlif6dMpimOemRjwQpVC8c.Szbi-ykoShNVjHS4?continueMode=true&_x_zm_rtaid=iCZzCNU8Swy4qW3lylvCXg.1603115393814.403adb6ca1f2c4d1264cc50f45f155b7&_x_zm_rhtaid=883)
- How to run break-out rooms: [Breakout Rooms](https://support.zoom.us/hc/en-us/articles/206476093-Getting-Started-with-Video-Breakout-Rooms)

## No worries settings are done

- Allow participants to join anytime
- Mute participants upon entry
- Require authentication to join
- Request permission to unmute participants
- Automatically record meeting
- Enable additional data center regions for this meeting
- Alternative Hosts
- Example: mary@company.com, peter@school.edu

#### What is on my dashboard

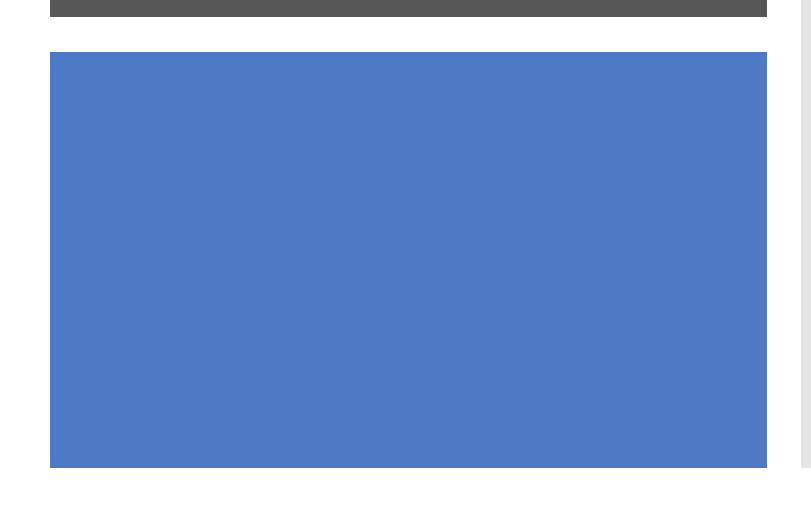

- Participant list
- Polls
- Chat (more on this later)
- Share Screen
- Pause/stop recording
- Breakout rooms
- Reactions

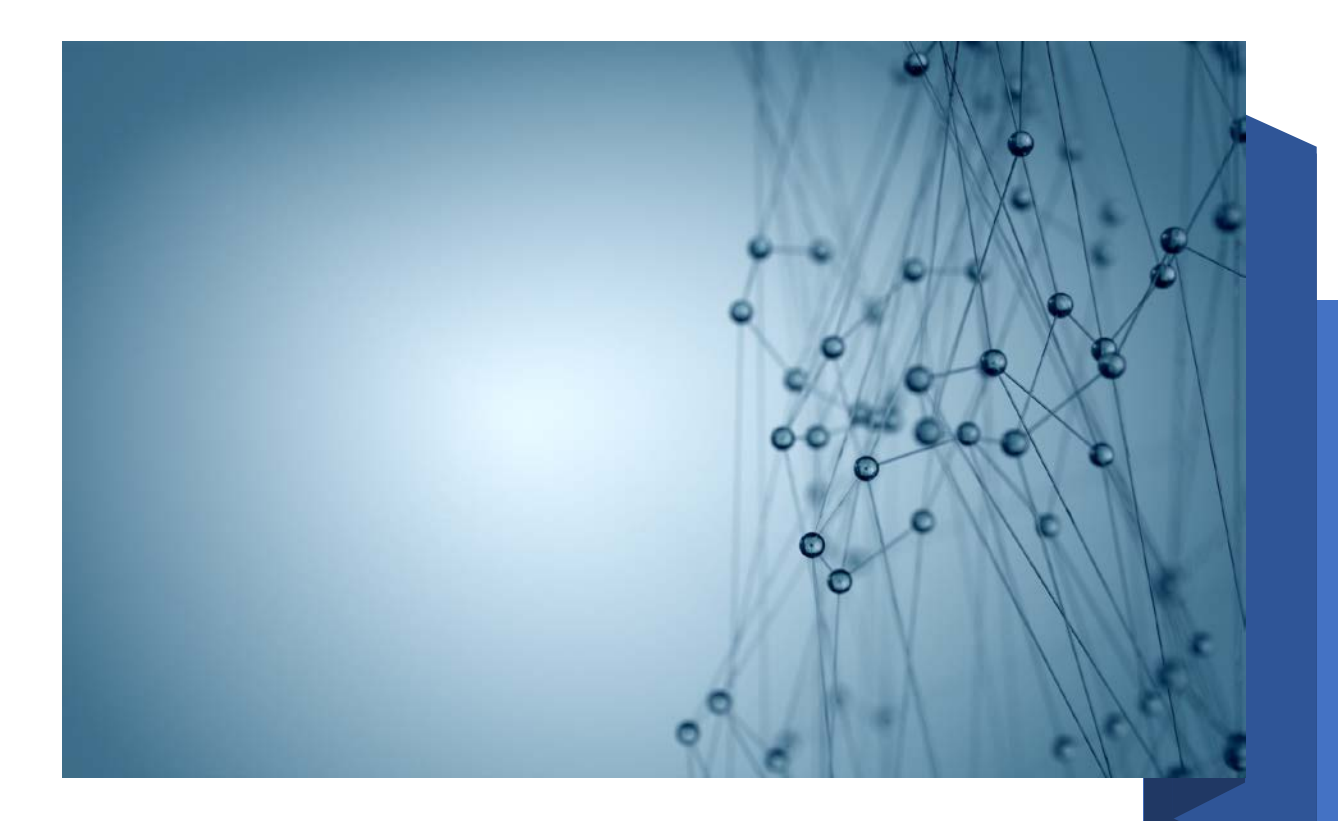

Networking is encouraged, but politely and not at the expense of your speaker's time

#### Chat--Options

No one can chat

Participants can chat only with the host

Participants can chat with everyone

Participants can chat with everyone or have the option to chat privately

Participant names will be listed on the right-hand side of your screen

Chat will be shown on screen. The most current chat will be at the top

Your moderator's assistant may help with this function.

# Who? Your moderator assistant

## BECC Scholars

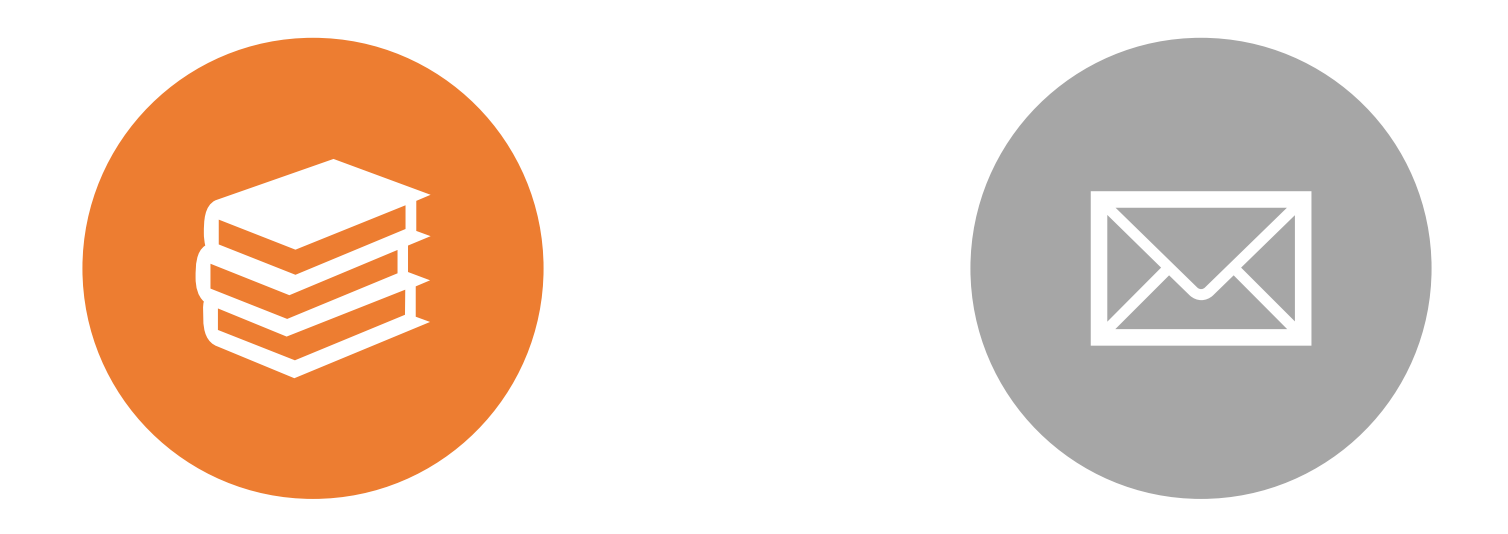

ALL UPPER TO POST GRAD SCHOLARS WE WILL SEND THEIR NAME AND CONTACT INFORMATION TO YOU SO YOU CAN MEET WITH THEM IN ADVANCE

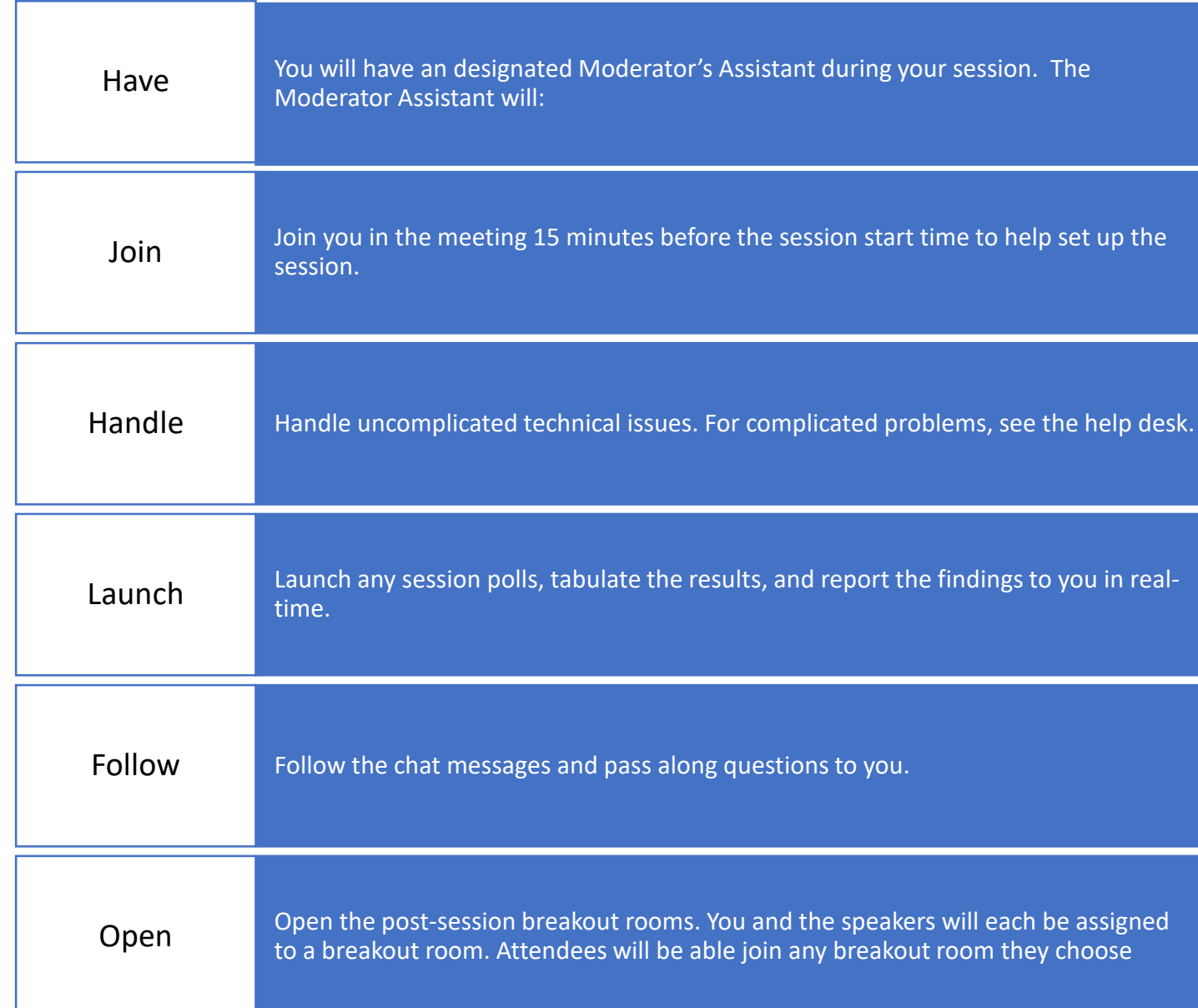

# Their job!

## You are responsible for

You are responsible for:

- The session's content,
- Keeping your speakers on time
- The energy in the "room",
- Handle questions
- Announcing that this program is being recorded

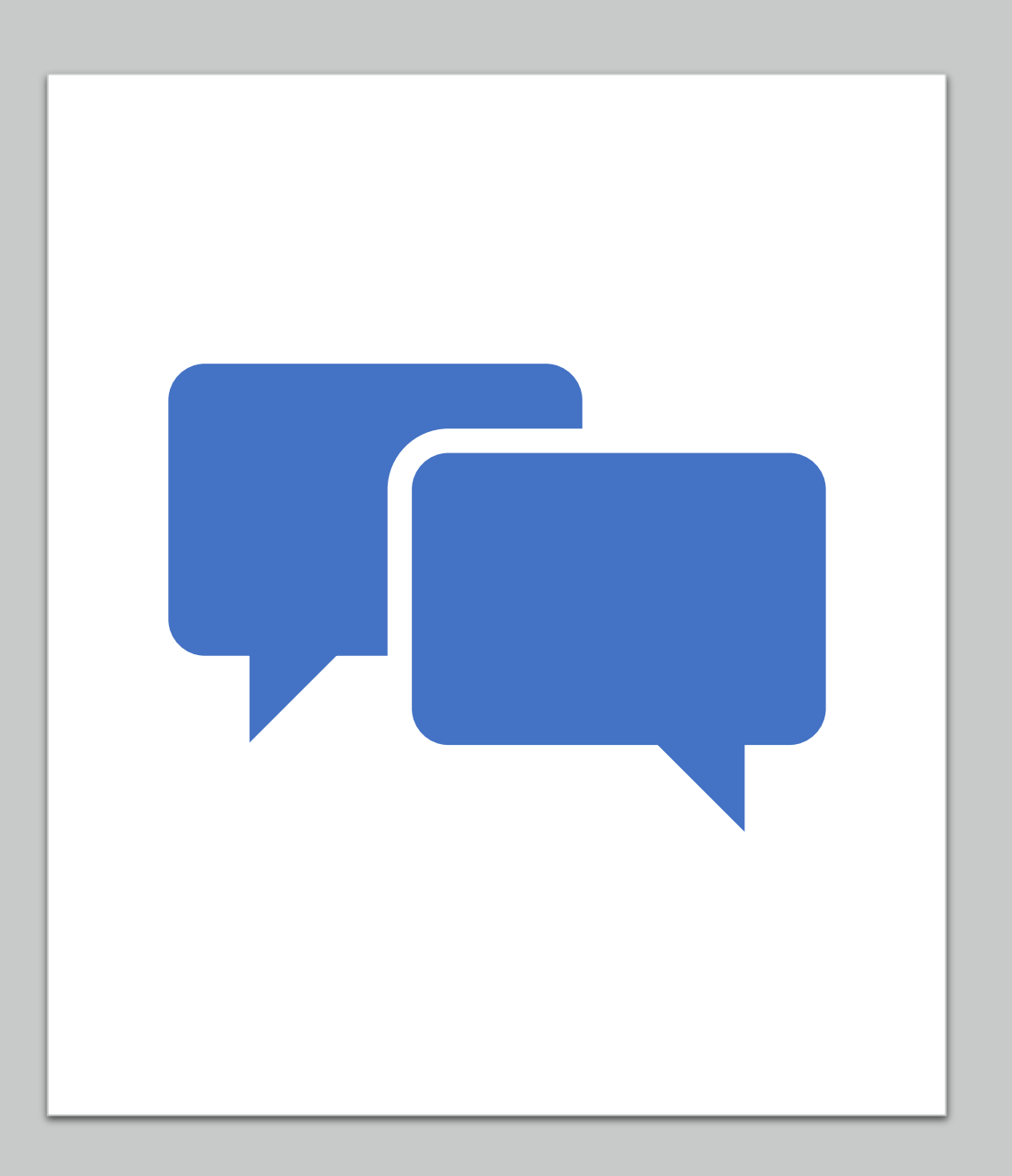

# Know your session

## Changes

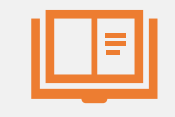

Read the abstracts as soon as possible and decide if you want to:

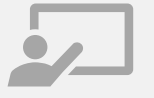

Change the title of the session or

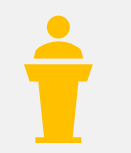

Order of speakers for your session.

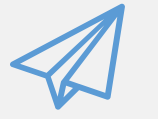

Break-out room assignments

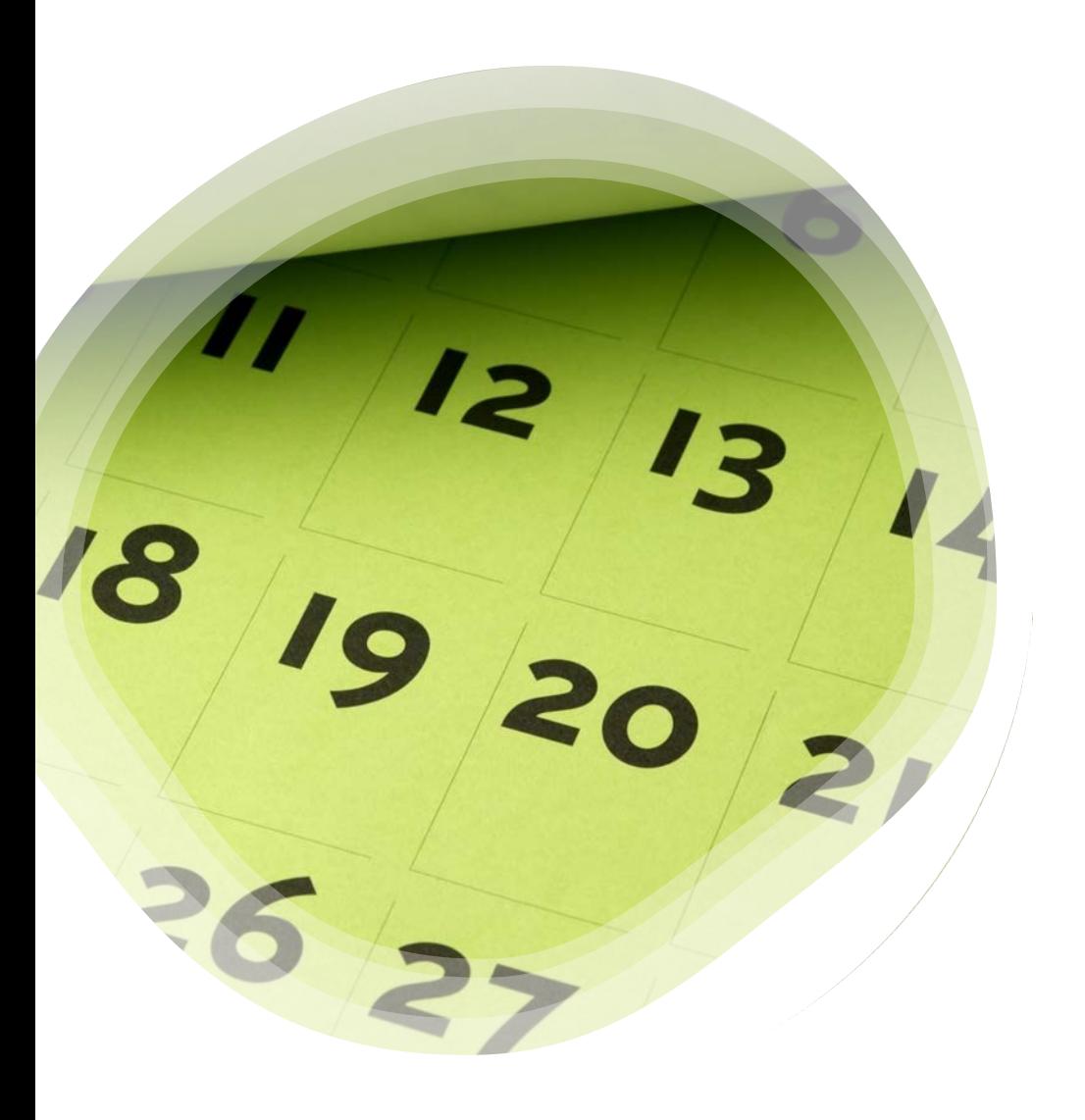

#### Meet with your speakers

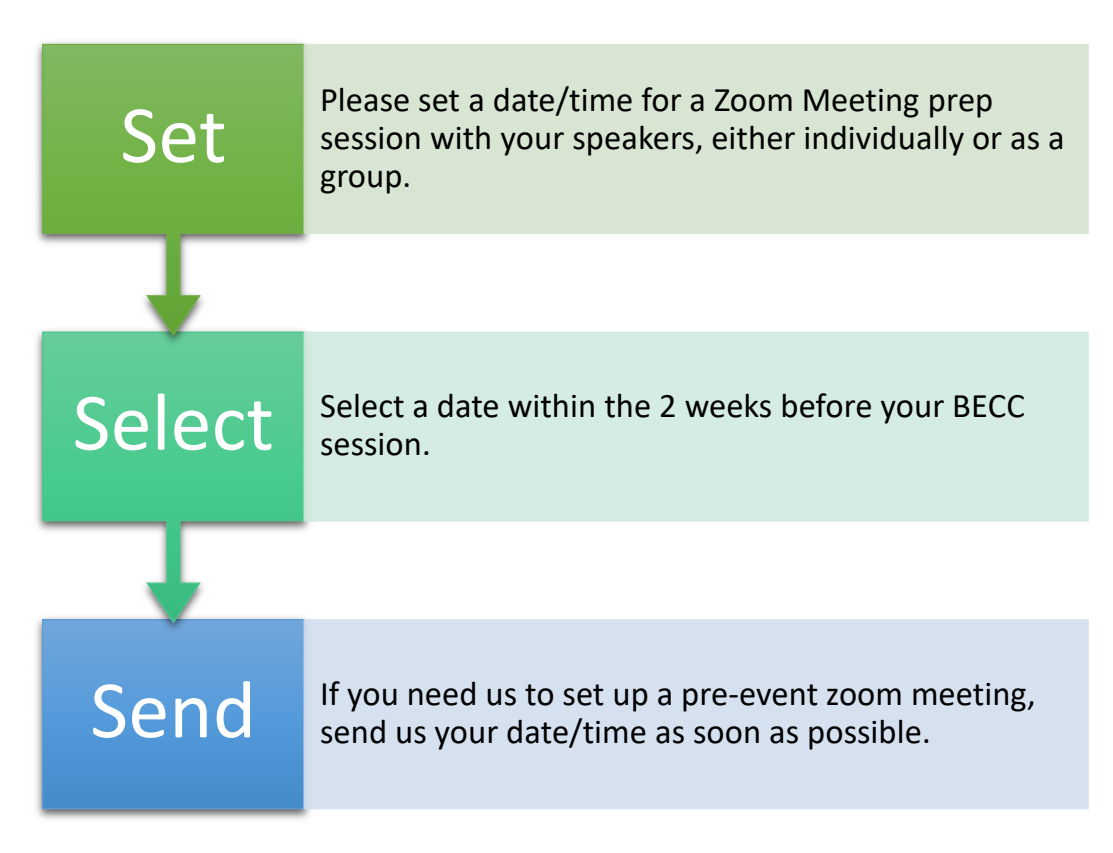

#### Timing: Total time for your session is 60 minutes

#### **BEFORE THE SESSION** (15 minutes): Log in, meet the speakers, prepare the session

#### **DURING THE SESSION** (60 minutes)

- 45 minutes: Time for presentations, polls.
- **Please strictly enforce time limits**
- 15 minutes: Time for chat questions and discussion with speakers

#### **Then**

• AFTER THE SESSION (15-25 minutes): Breakout rooms will be set up in which attendees may chat directly with you and the speakers.

#### Discuss and ask:

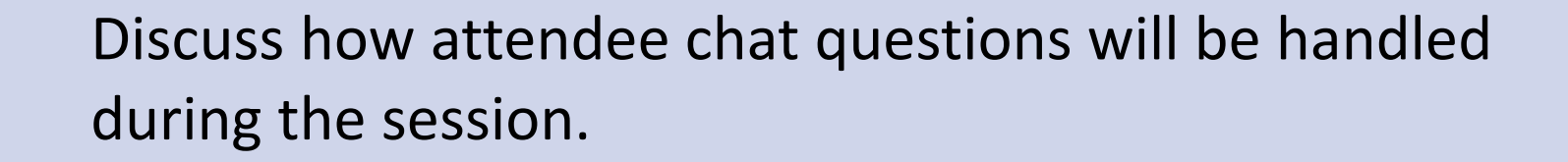

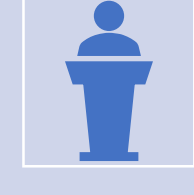

Ask whether any of your speakers wishes to launch a poll during the session.

You create the poll questions, and we can create the poll.

They may contain up to eight multiple choice questions.

Break-out discussions at the end of your session

- You and each speaker will be pre-assigned to a post-session breakout room
- Attendees will choose which speaker they want to talk to at the end of the session
- While we have this part of the session scheduled for 15 minutes following the session, the room will be open for up to 25 minutes. Room will close automatically. There is a countdown clock.

#### Discuss and ask:

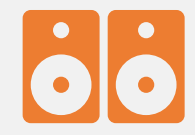

For the break-out rooms, do the speakers wish to be"

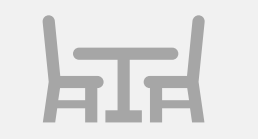

All on their own (in their own room)

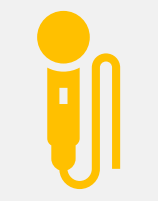

Paired with another speaker—if so who?

#### Ask for

- 1. Short bio highlighting why this person knows what they are talking about—so not the standard biography. Limited time means that we need to be brief and to the point!
- 2. Some possible questions for you to ask during the Q&A period, in case attendees do not ask many questions.

### Safety first

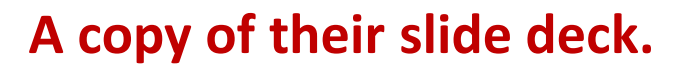

- Please keep a copy of each of your speakers' presentations open and on your computer.
- Screen sharing can bedevil a session speaker, so this is a safety.

## Send Changes

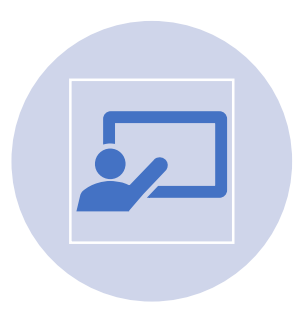

#### Session title

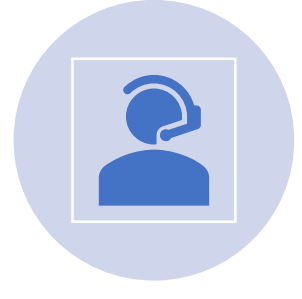

Speaker order and confirm that it is ok to record them.

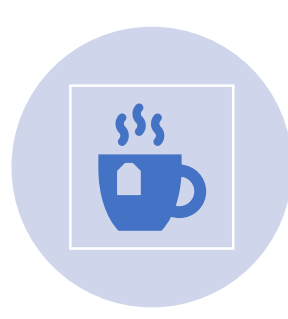

Break-out room assignments **Poll questions** 

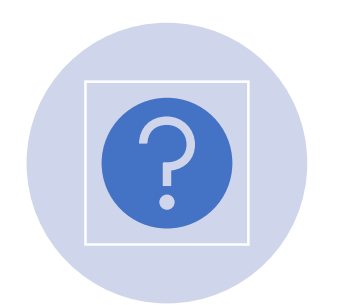

### Looking and sounding good

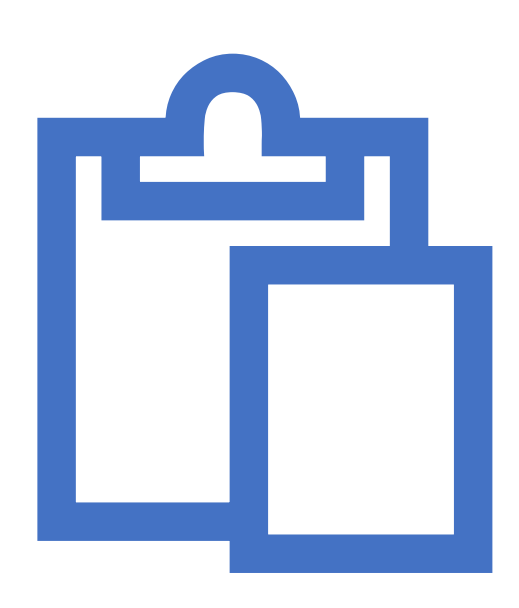

Ask that they please use a headset to reduce echo, feedback, and disruptive noises.

- During your Zoom Meeting prep session, please work with your speakers to:
- Make sure the lighting in their office/kitchen/basement is good and illuminates their faces sufficiently.
- That there is nothing inappropriate in the camera view.
- Ask them to update their Zoom Meeting settings [Zoom Update](https://support.zoom.us/hc/en-us/articles/201362233-Upgrade-update-to-the-latest-version)

## It is "go" time

We will email your BECC Conference Zoom Meeting link to you.

- Please be prepared to start your meeting 15 minutes in advance.
- Your session's Moderator Assistant will also join you early.

•START YOUR SESSION ON TIME. IT MUST CLOSE ON TIME.

## If this is your session, please have everyone convene at 1:00.

- 1. 1:00 Everyone in your meeting room
- 2. 1:15 You start at 1:15
- 3. 2:00 End formal presentations at 2:00
- 4. 2:00 Q and A from 2:00 2:15
- 5. 2:15 Breakout rooms start at 2:15—closes at 2:45

Next session starts at 2:30

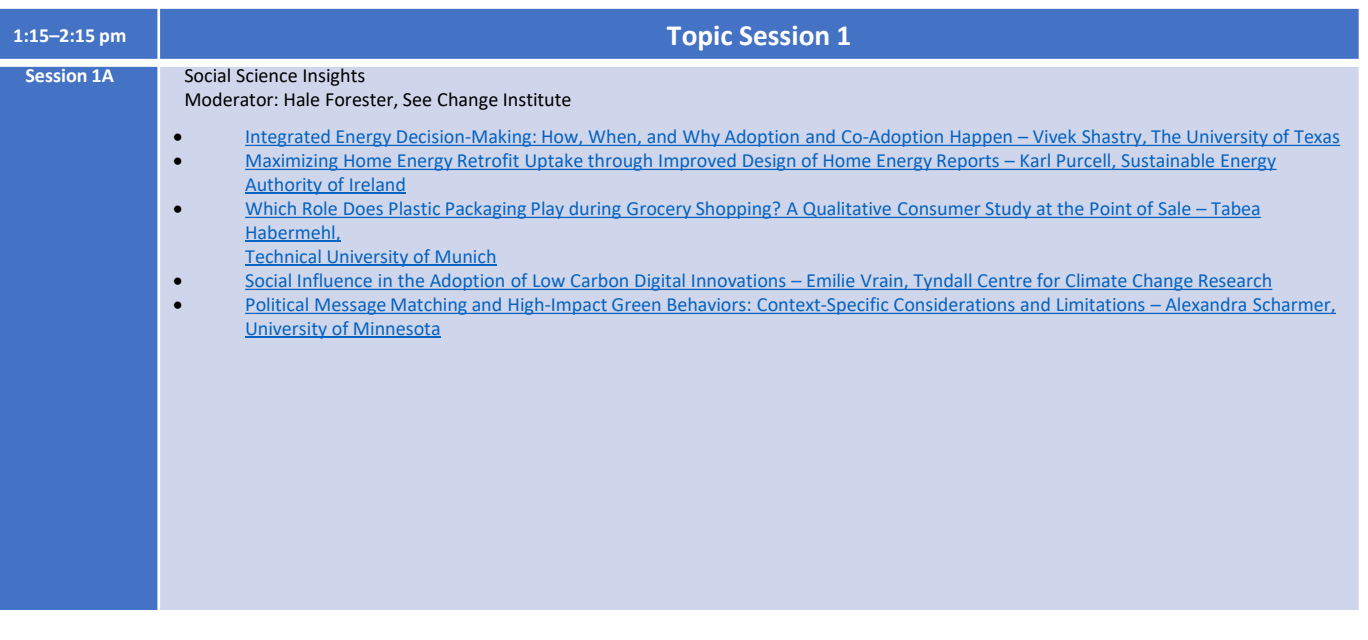

#### And now for the audience

**Attendees will use the link on the agenda in the app.**  Attendees will be muted during the session They can type in questions in the chat box Your session moderator will help organize the questions for you Attendees will be able to see:

- The moderator and the speakers on their screen
- Attendees can decide on the room view—speaker view or gallary
- They can see who is in the session and click on their name to connect
- You can show the faces of everyone as they enter the room, but once the session starts, reduce it to speakers and moderator view.
- During the 15-minute question time, reopen all the video feeds to show participants.

## Attendees will see

- The moderator and the speakers on their screen during the presentation block of time
- They can see who is in the session and click on their name to connect
- You can show the faces of everyone as they enter the room, but once the session starts, reduce it to speakers and moderator view.
- During the 15-minute question time, reopen all the video feeds to show participants.
- Open break out rooms and ask your speakers to go to their room and leave leave the conference room open for general discussion.

# Break-out rooms and

networking!<br>
Interviewerking!<br>
Sessions as they places sessions as they please.

# $\text{Find } \mathcal{U}$  Do not close the room,<br>
leave it open until 25<br>
minutes after the<br>
session's end

leave it open until 25 minutes after the session's end.